## **LocalSend**

## **échanger des fichiers entre ordinateurs et mobiles**

## **Gratuit et pratique, LocalSend permet de transférer facilement et rapidement des fichiers entre tous les appareils connectés au même réseau local, qu'il s'agisse de PC, de Mac, de smartphones ou de tablettes sous Android ou iOS. Magique !**

Parfois, lorsque l'on souhaite simplement récupérer sur un PC un fichier stocké sur un smartphone, on ne sait pas forcément quelle solution retenir. Connecter l'appareil avec un câble à l'ordinateur nécessite justement de remettre la main sur ce fameux câble, passer par un mail ou un service en ligne exige une connexion à Internet et utiliser une connexion Bluetooth n'est pas toujours gage de réussite. L'opération se complique encore un peu lorsque l'on est confronté à des environnements hétérogènes mêlant macOS, Windows, iOS et Android.

Pour vous simplifier la tâche, il existe plusieurs applications se chargeant du transfert de fichiers entre vos différents appareils. Et LocalSend est clairement l''une des meilleures du genre. Totalement gratuite, elle se montre vraiment simple à utiliser. Disponible pour Mac, PC, iPhone ou iPad et Android, elle permet d'échanger des fichiers entre ordinateurs, entre smartphones et bien sûr entre appareils mobiles et ordinateurs. Pour en profiter, une seule exigence : que tous les appareils devant échanger des fichiers soient connectés au même réseau local, en Wi-Fi ou en Ethernet. Il n'est d'ailleurs même pas nécessaire que ce réseau donne accès à Internet car tous les transferts s'effectuent en local, via une connexion sécurisée. Pratique ! Voici comment LocalSend fonctionne

## **Comment échanger des fichiers entre ordinateurs et appareils mobile avec LocalSend***?*

Disponible gratuitement pour toutes les plateformes (y compris Linux), LocalSend s'adapte à la langue de l'appareil et ne nécessite aucun réglage complexe. Pour l'exemple, nous l'utiliserons pour partager des fichiers entre un PC et un smartphone Android. Elle fonctionne rigoureusement de la même façon depuis et vers macOS et iOS.

- ► Commencez par télécharger la version de LocalSend adaptée à vos systèmes.
- ► Sur le PC, lancez l'appli LocalSend après avoir décompressé l'archive .zip qui la contient. Sur Windows, l'appli demande à passer à travers le pare-feu. Donnez-lui cette autorisation.

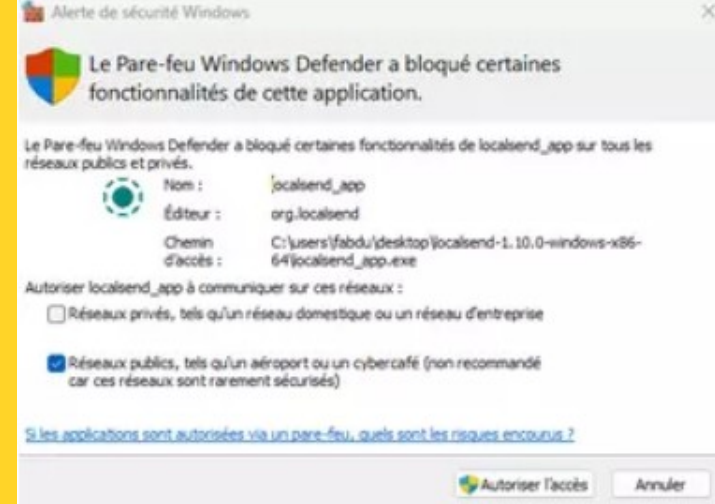

► L'appli est immédiatement prête à fonctionner. Votre PC se voit automatiquement attribuer un nom (*Mystic Papaya* dans notre exemple) afin d'être identifiable sur le réseau. Cliquez sur **Paramètres** dans la colonne de gauche.

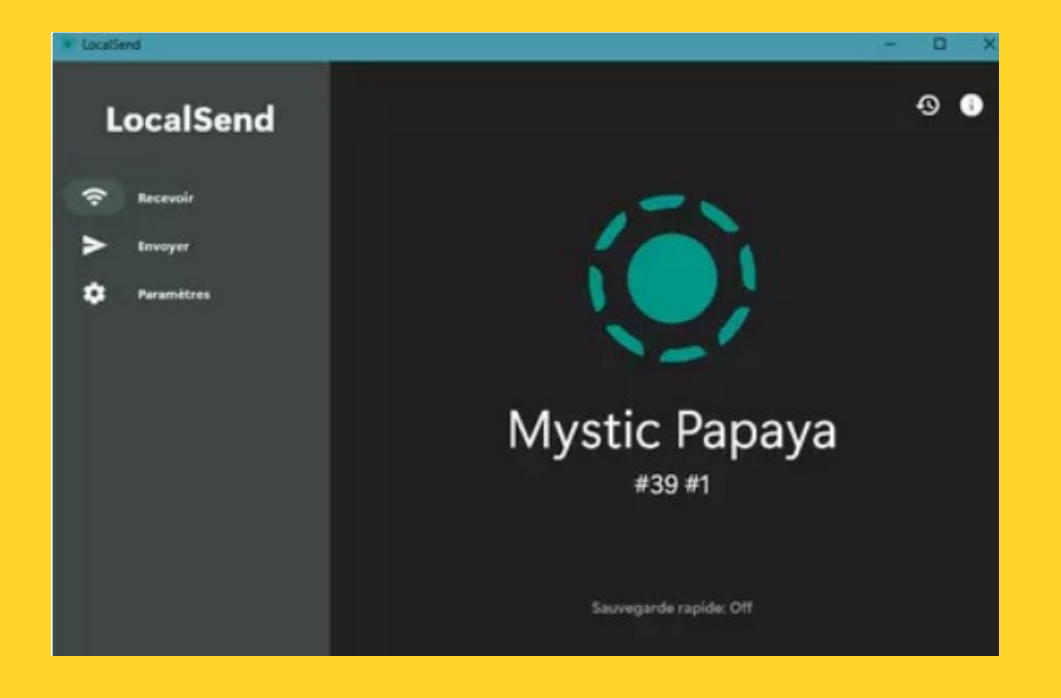

► À la section *Réseau*, cliquez sur le nom donné à votre PC et modifiez-le, si vous le désirez, pour l'identifier plus facilement. Quittez et relancez l'application. Le nouveau nom est bien pris en compte.

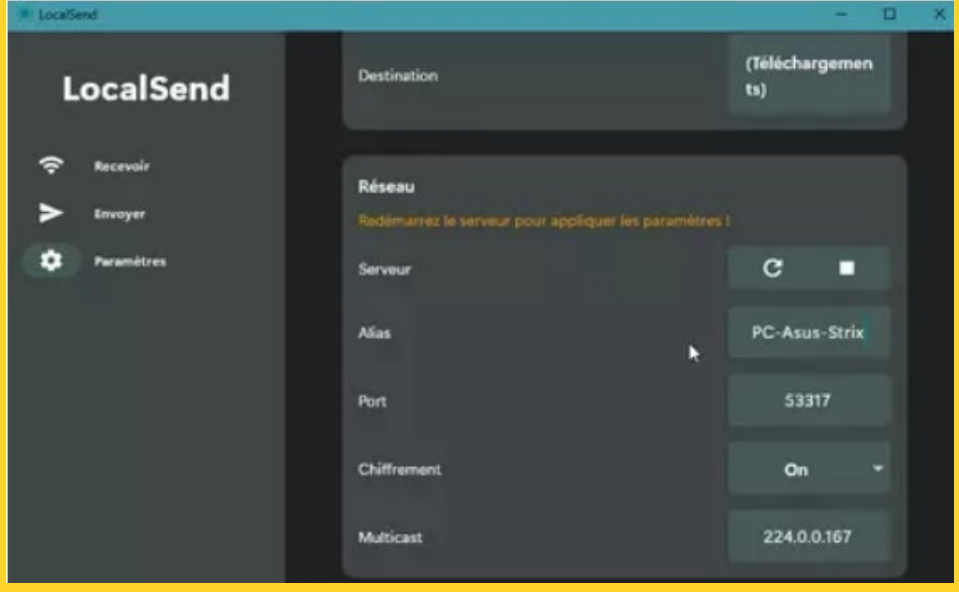

► Lancez à présent l'appli LocalSend sur le second appareil (dans notre exemple, un smartphone Android). L'appareil est, lui aussi, affublé d'un nom par l'appli. Appuyez sur **Paramètres** au bas de l'écran.

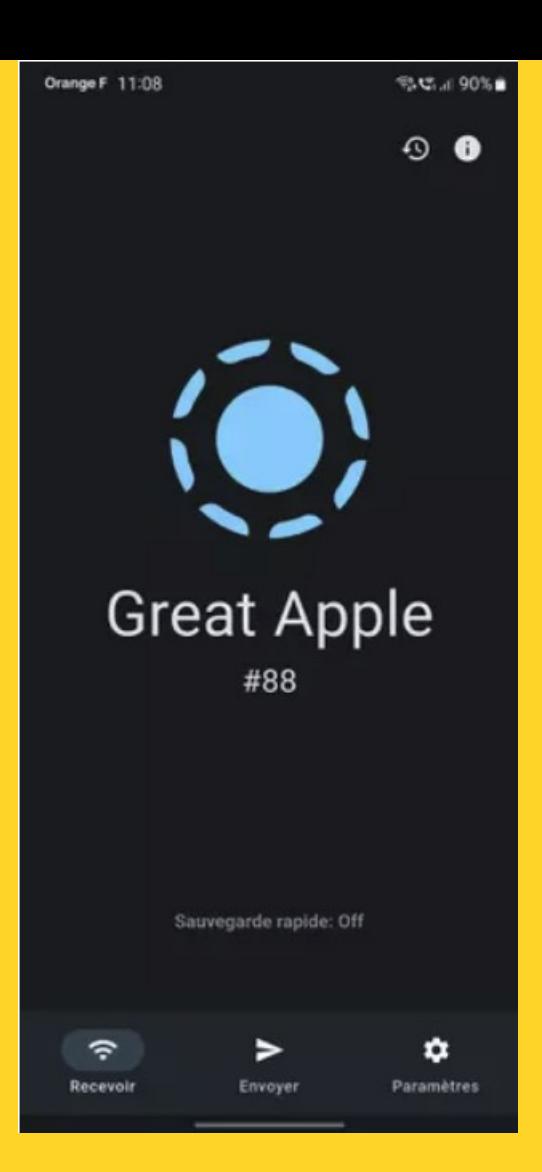

► À la section *Réseau*, comme pour le PC, procédez au changement de nom pour identifier plus facilement le mobile sur le réseau puis quittez et relancez l'appli.

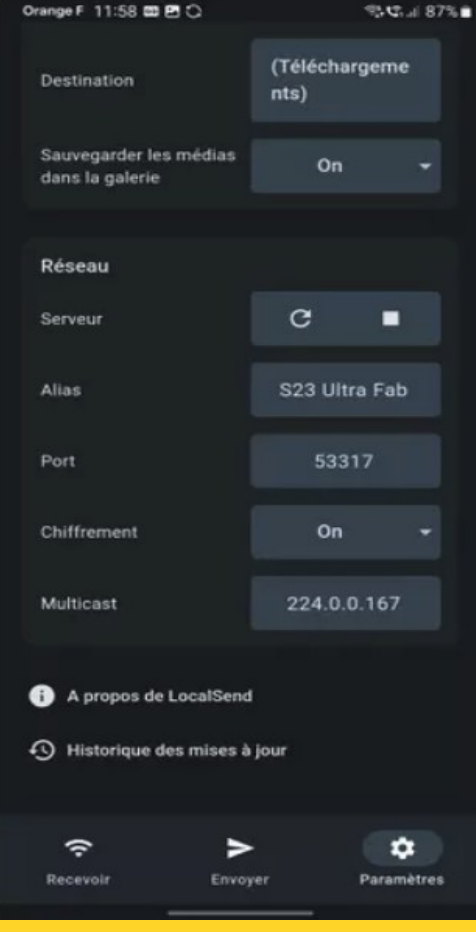

► Tout est maintenant prêt. Et puisque le PC et le smartphone sont connectés au même réseau local, les deux appareils "se voient". Pour envoyer un fichier depuis le mobile vers le PC, appuyez sur le bouton **Envoyer** au bas de l'écran. La page qui s'affiche montre les appareils détectés

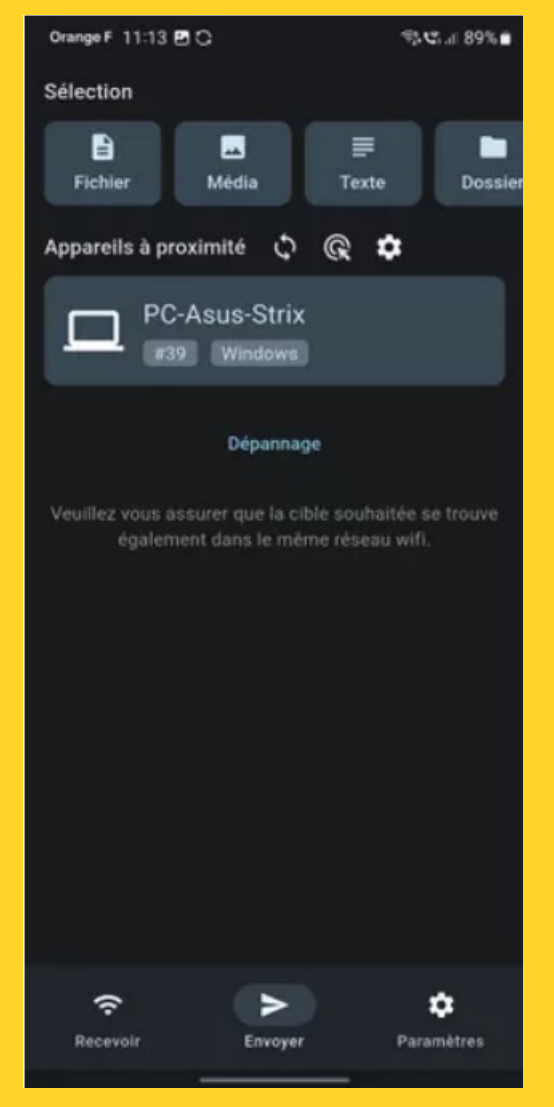

► Appuyez à présent sur **Fichier** au sommet de l'écran si vous souhaitez envoyer un document, **Media** pour une photo, une vidéo ou une musique, **Texte** pour expédier un petit message textuel, ou encore **Dossier** pour transférer plusieurs fichiers contenus dans un dossier. L'appli demande alors les autorisations pour accéder aux divers emplacements de stockage du smartphone. Donnez-lui les accès nécessaires.

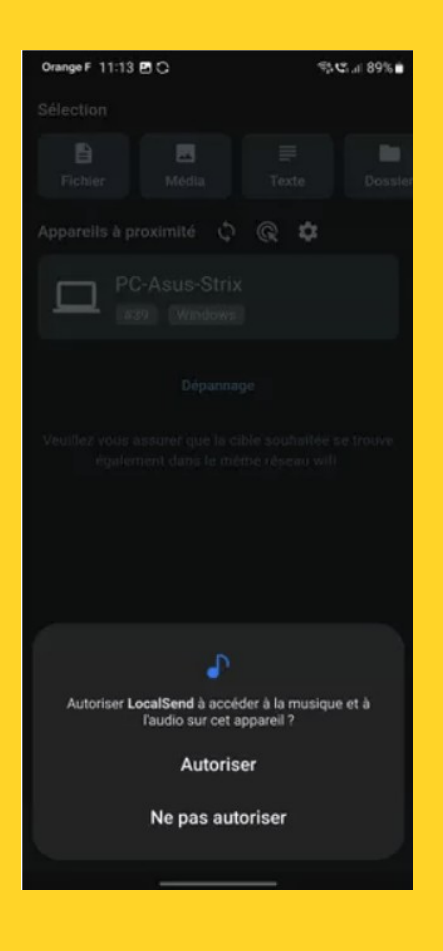

► Sélectionnez les éléments souhaités puis validez par le bouton **OK** au sommet de l'écran. Vos fichiers sont prêts à être expédiés. Appuyez **sur le nom de l'appareil** à qui vous les destinez.

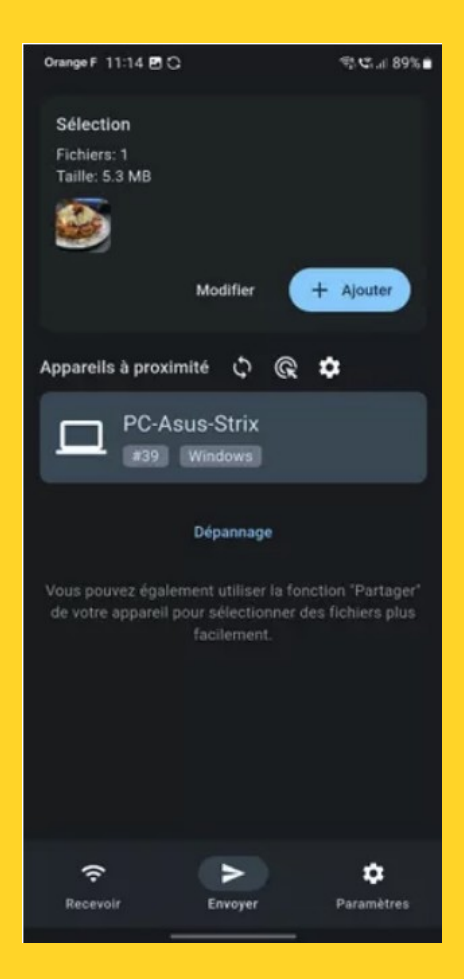

► À l'écran du PC, l'appli LocalSend présente une notification. Elle indique la demande d'envoi émanant de votre appareil mobile. Cliquez sur **Acceptez** pour recevoir le fichier.

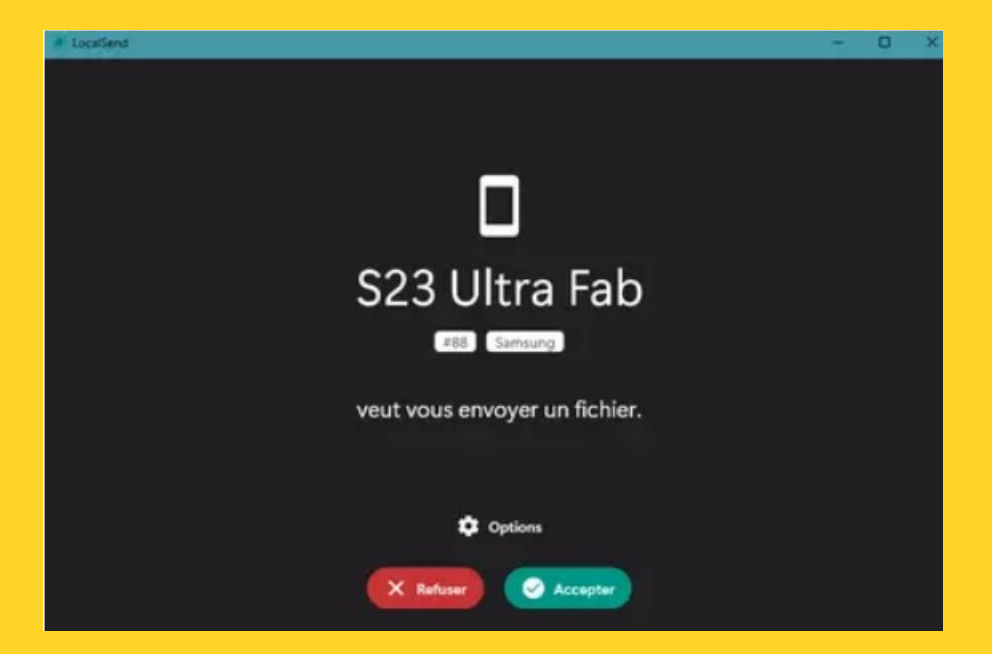

► Il est automatiquement téléchargé dans le dossier *Téléchargements* de Windows.

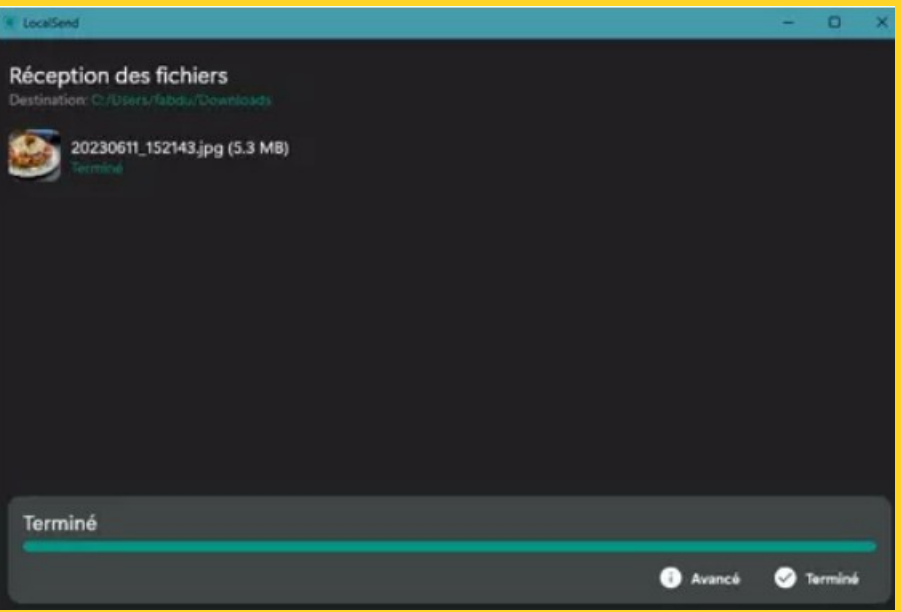

► Les échanges de fichiers s'opèrent de la même façon entre PC et Mac, entre PC et iPhone, entre Mac et Android et entre Mac et iPhone. Songez simplement à redémarrer l'appli lorsqu'un nouvel appareil est ajouté à l'environnement réseau à travers LocalSend afin qu'il apparaisse dans la liste des appareils disponibles

> **TÉLÉCHARGER POUR WINDOWS**